**HOW TO DESIGN YOUR CUSTOM HOLIDAY STAMP**

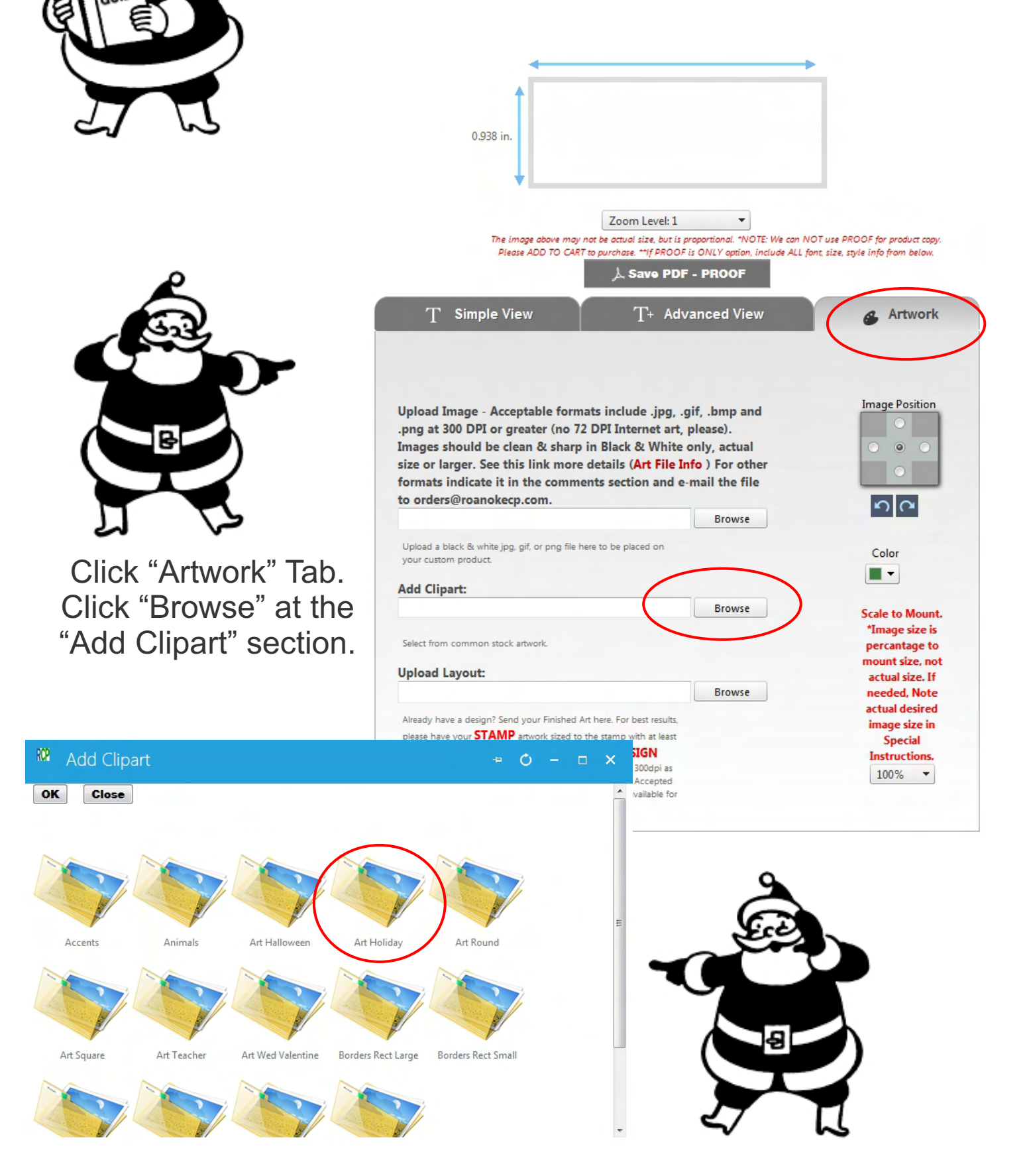

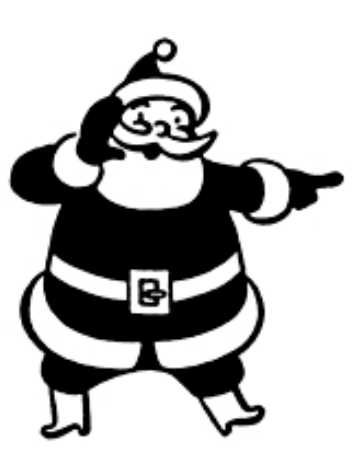

RCP

OK

Select and Click the image you want and then Click "OK"

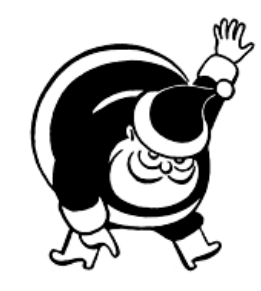

**Artwork** 

**Image Position**  $\ddot{\bullet}$ ച∝

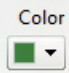

**Scale to Mount.** \*Image size is percantage to mount size, not actual size. If needed, Note actual desired image size in **Special Instructions.**  $120\%$   $\star$ 

Adjust position of the image and the size scale to fit as desired.

Switch the tab to "Advanced View" and enter content.

The circled areas show settings to allow more options for size and space.

Choose fonts, size and other design options as desired.

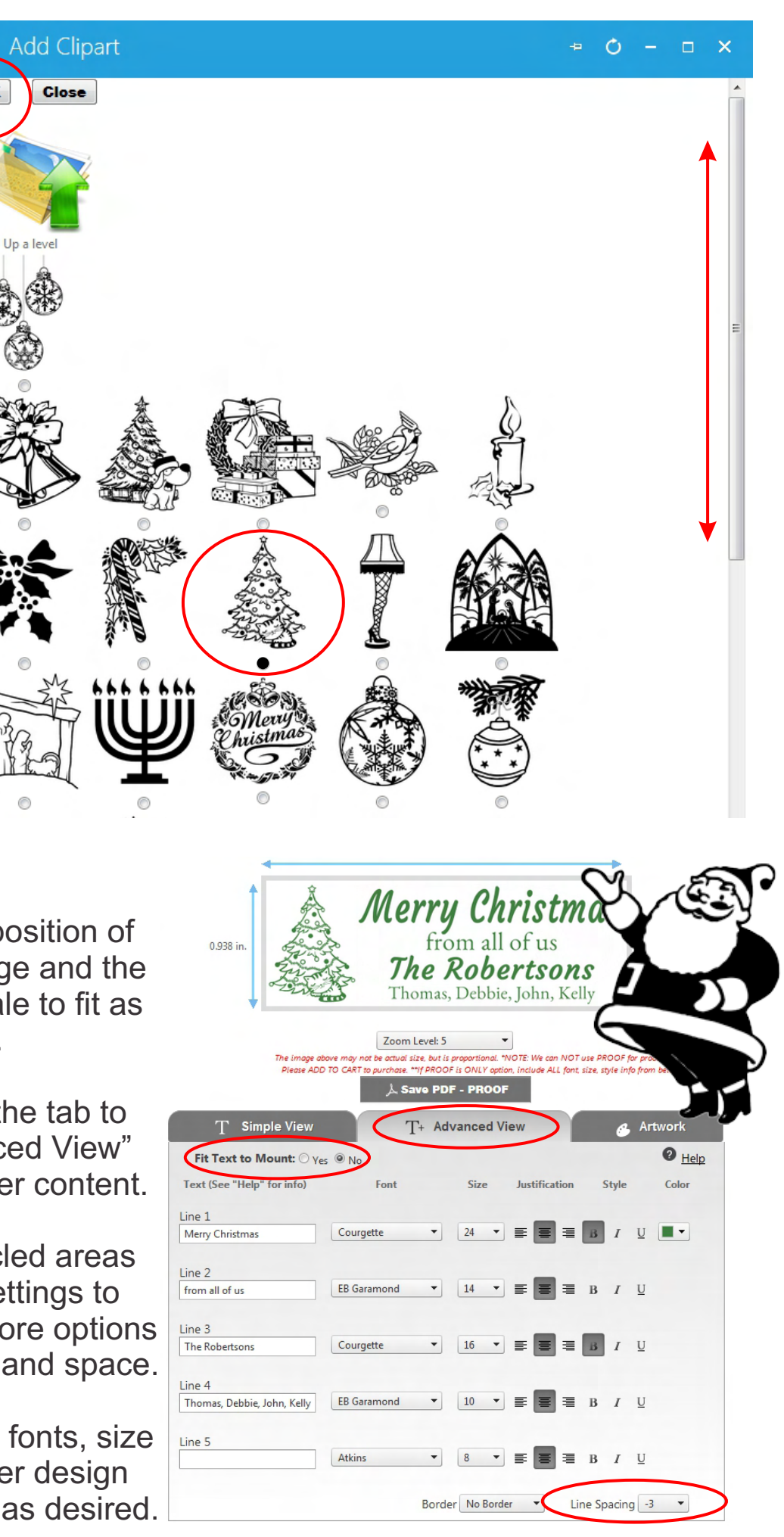

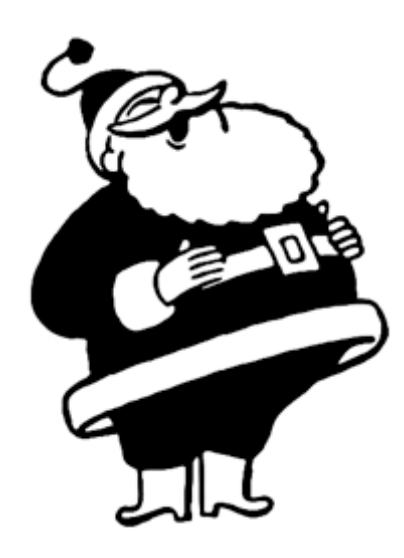

**Round Stamps** have some additional design functions.

To adjust the arc of your copy to the outer limit or art in the center, you can adjust the size and font style. To adjust the arc distance, change the Radius area. \*Small increments work best.

The Start and Stop Angle will move the text around the arc.

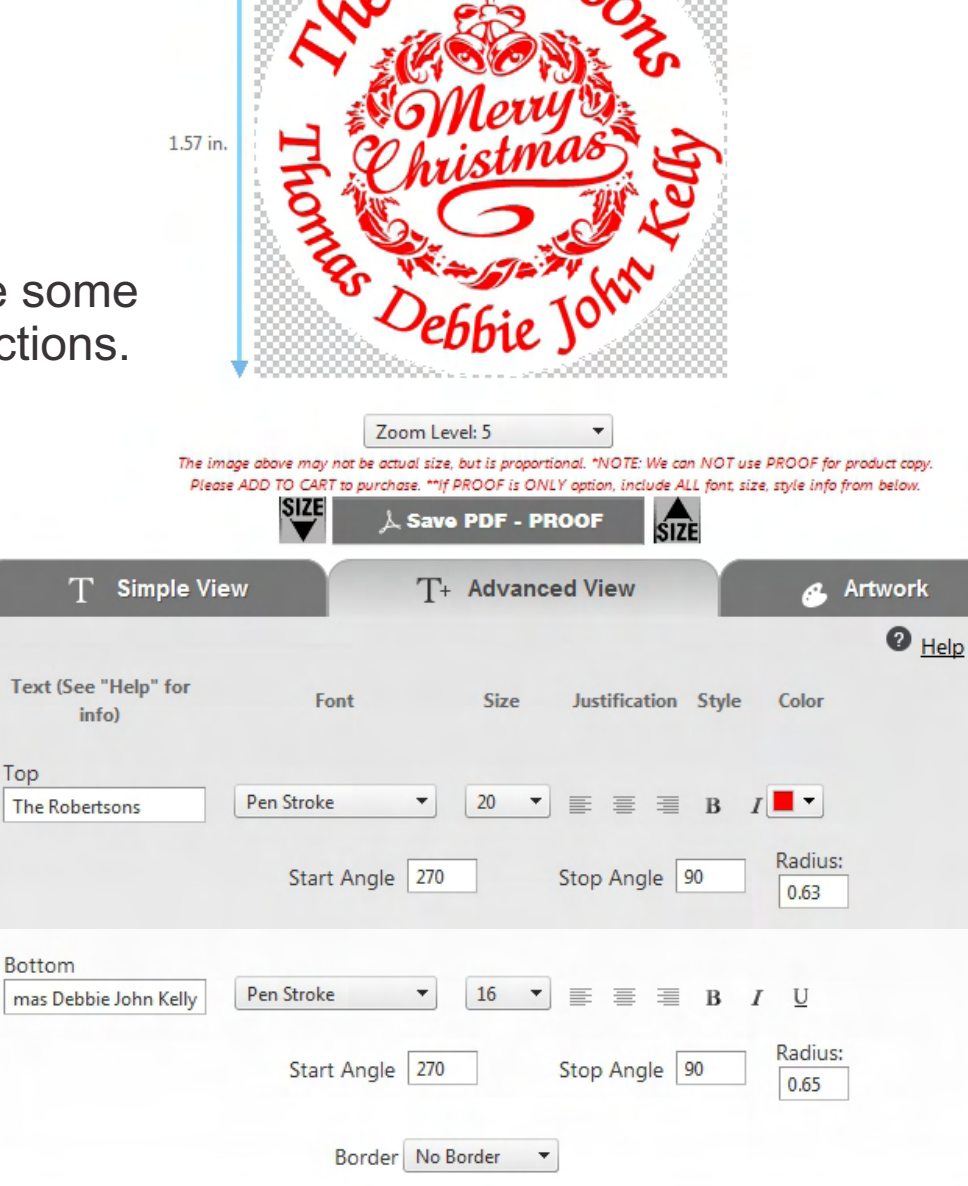

 $1.57$  in.

With a little attention to detail you can create a custom stamp for your Holiday cards, letters, gifts, invitations and more!

\*You can also use the Artwork tab to upload a complete design! You can design your own graphics and make something completely unique. \*\*Uploaded art should be black & white (not grayscale), sized to the finished stamp size or larger and at least 300dpi resolution.